# **Einleitung**

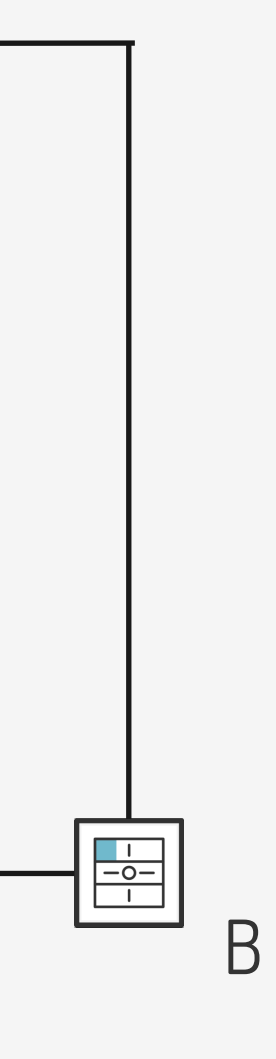

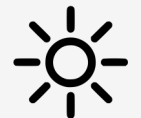

Werden mehrere Leuchten an unterschiedlichen Positionen und Sicherungsgruppen angeschlossen, können die Schaltbefehle immer auch über Wifi abgesetzt werden (Siehe Use Case 2207)

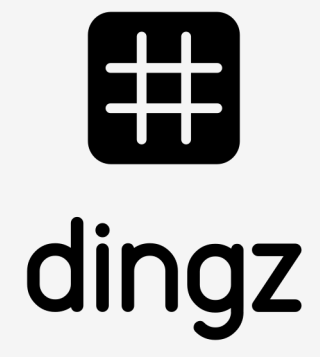

Die Lampe ist an ein dingz angeschlossen. Die anderen dingz Schalter werden über den Ausgang auf den Eingang des dingz mit Licht verbunden. Der Eingang ist immer auf Anschluss 1 der Base

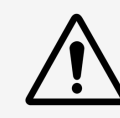

Licht über mehreren Taster steuern.

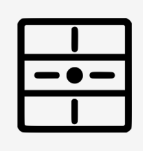

#### Installation mit Schrittschalter über Draht

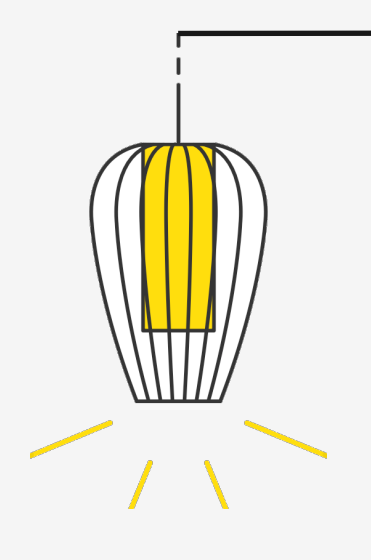

#### **Tutorial**

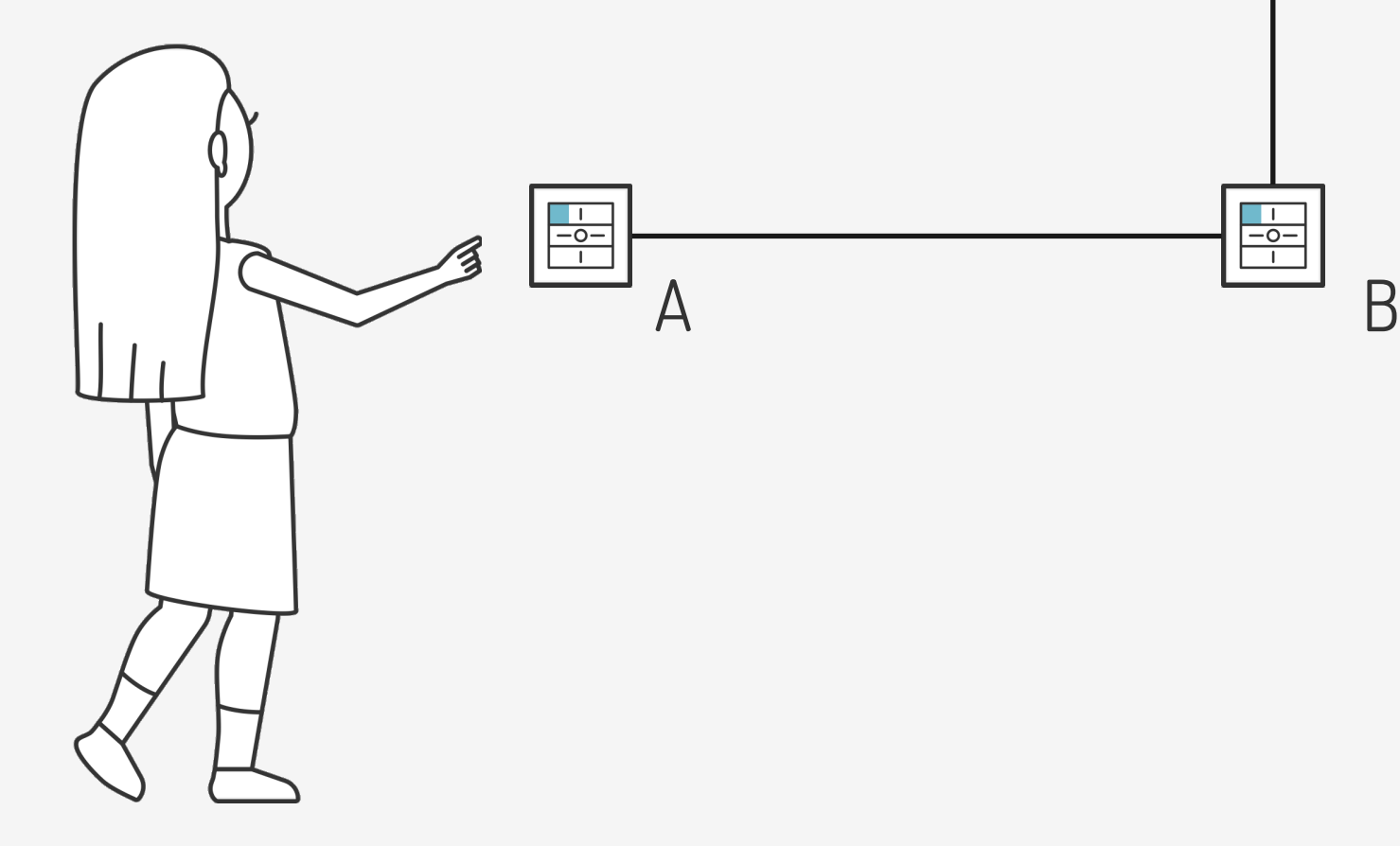

Für diese Installation kann entweder ein dingz oder ein dingz plus verwendet werden.

dingz A 1 Ausgang auf Eingang von dingz B  $\Delta$ Bitte die wichtigen Hinweise im Installations-Manual sorgfältig durchlesen, bevor mit dem Einbau der dingz begonnen wird.

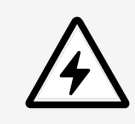

dingz B 1 Eingang für dingz A 1 Ausgang für Lampe

## **Installation**

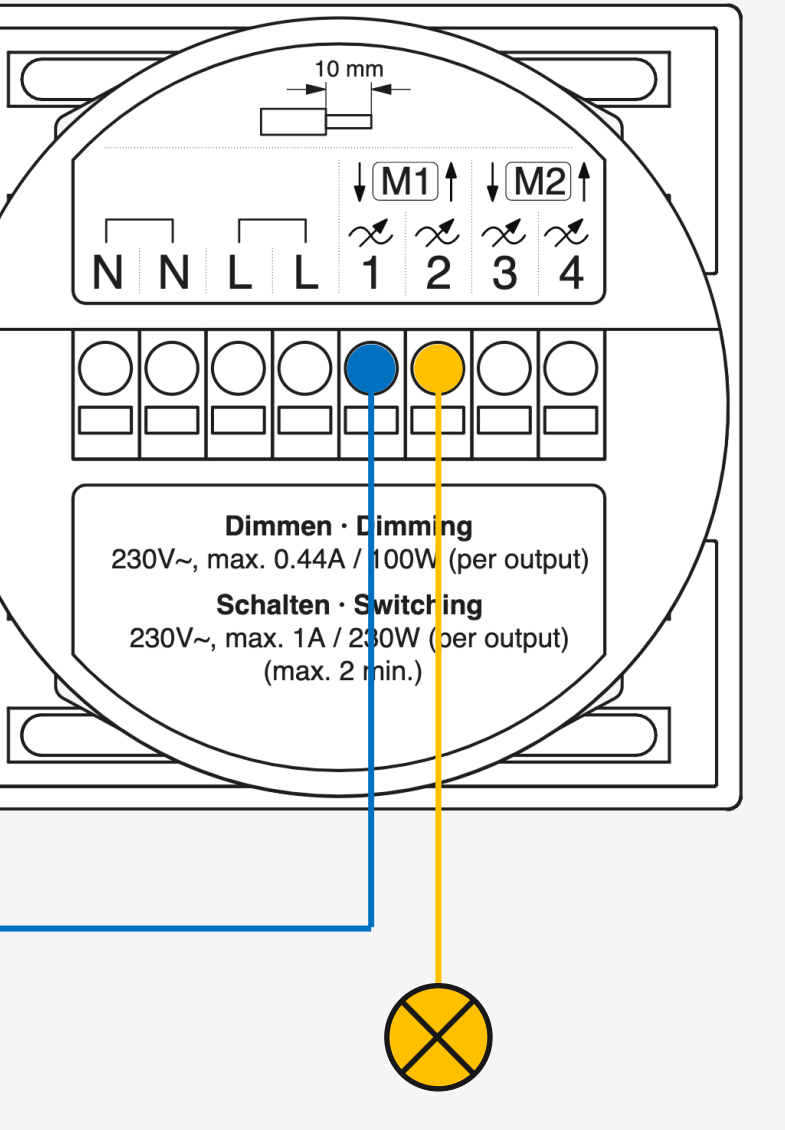

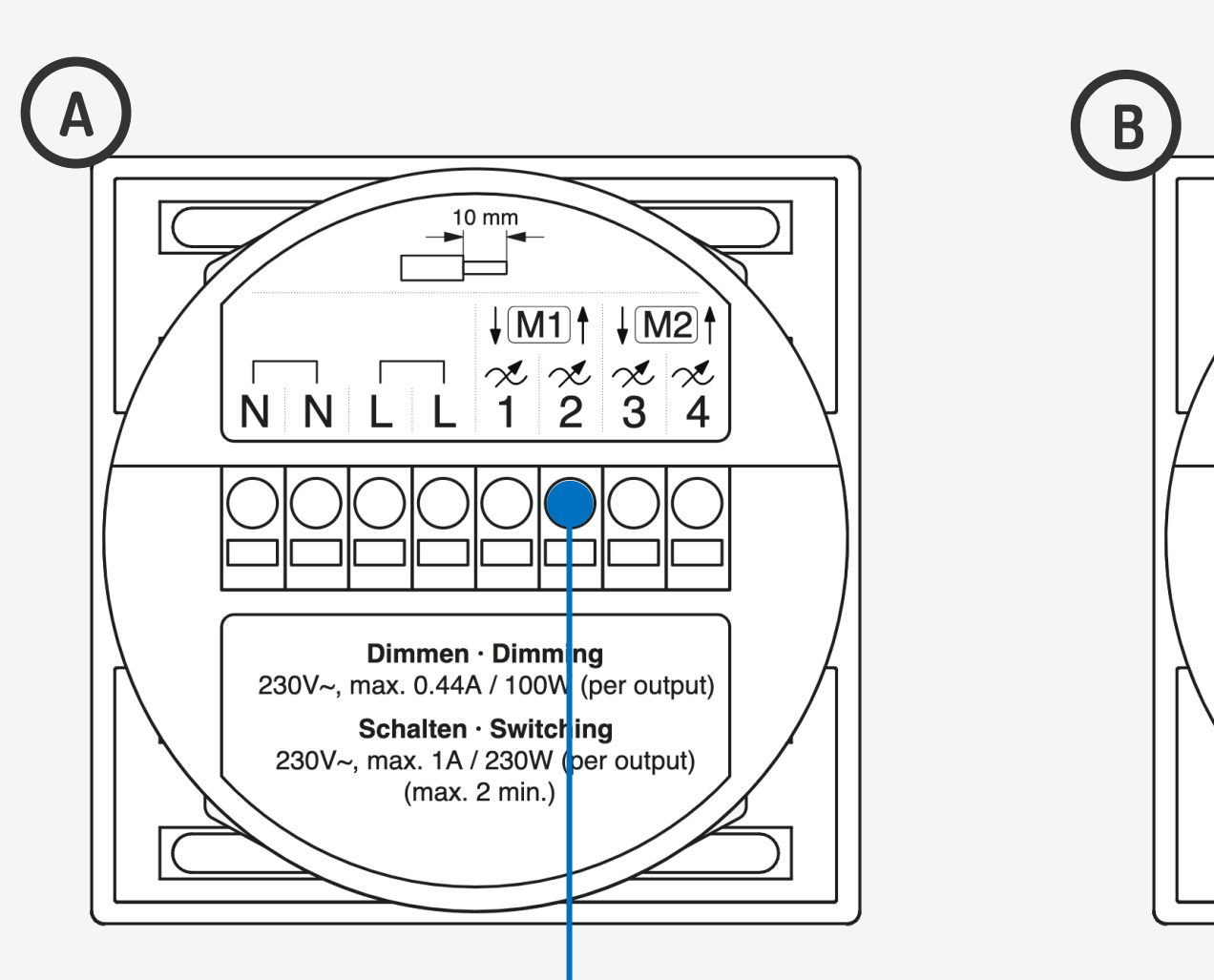

Die dingz base darf nur von qualifiziertem Personal an das elektrische Hausinstallationsnetz (230V~) angeschlossen oder von diesem getrennt werden. **Lebensgefahr!**

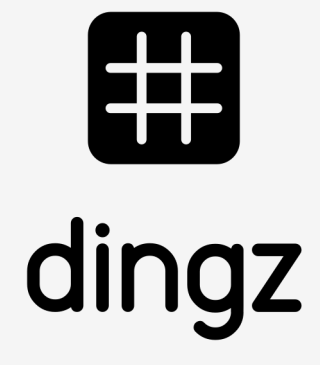

# 

### **Tutorial**

# **Konfiguration dingz A**

 $\widehat{\mathbf{z}}$  $11:22$ 192.168.0.191 Ausgänge **Ausgang 2**  $\bigcirc$ Aktivieren Puls ] Name  $\mathbf{L}$ Typ Licht Immer an Steckdose geschaltet Heizungsventil Bewässerungsventil Lüfter Puls  $\checkmark$  $\binom{2}{}$ Garagentor Dimmer positiv negativ  $0.2s$ min. Pulslänge 

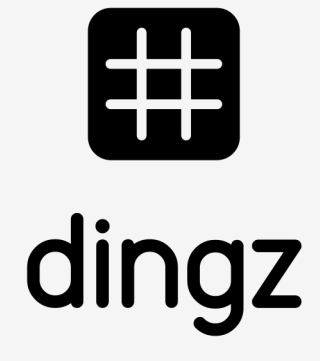

Am Schalter ohne Licht (Nebenstelle), wird der Ausgang 2 als Puls definiert. Bei bedarf kann die minimale Pulslänge verlängert werden.

Mehrere Schalter verkabelt

> 2023 V2.00 // Juni 2023 V2.00 // Juni

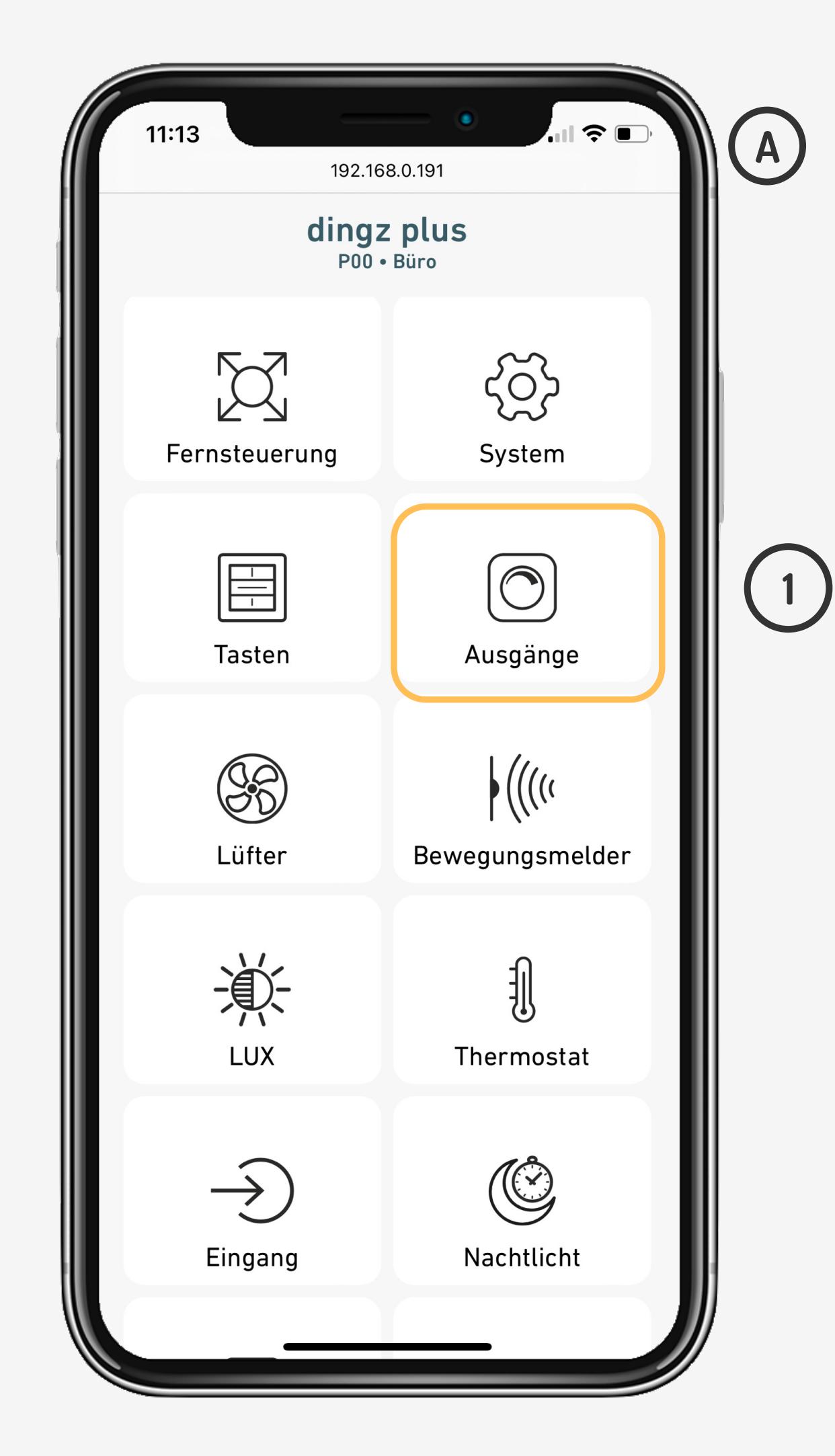

#### **Tutorial**

# **Konfiguration dingz A**

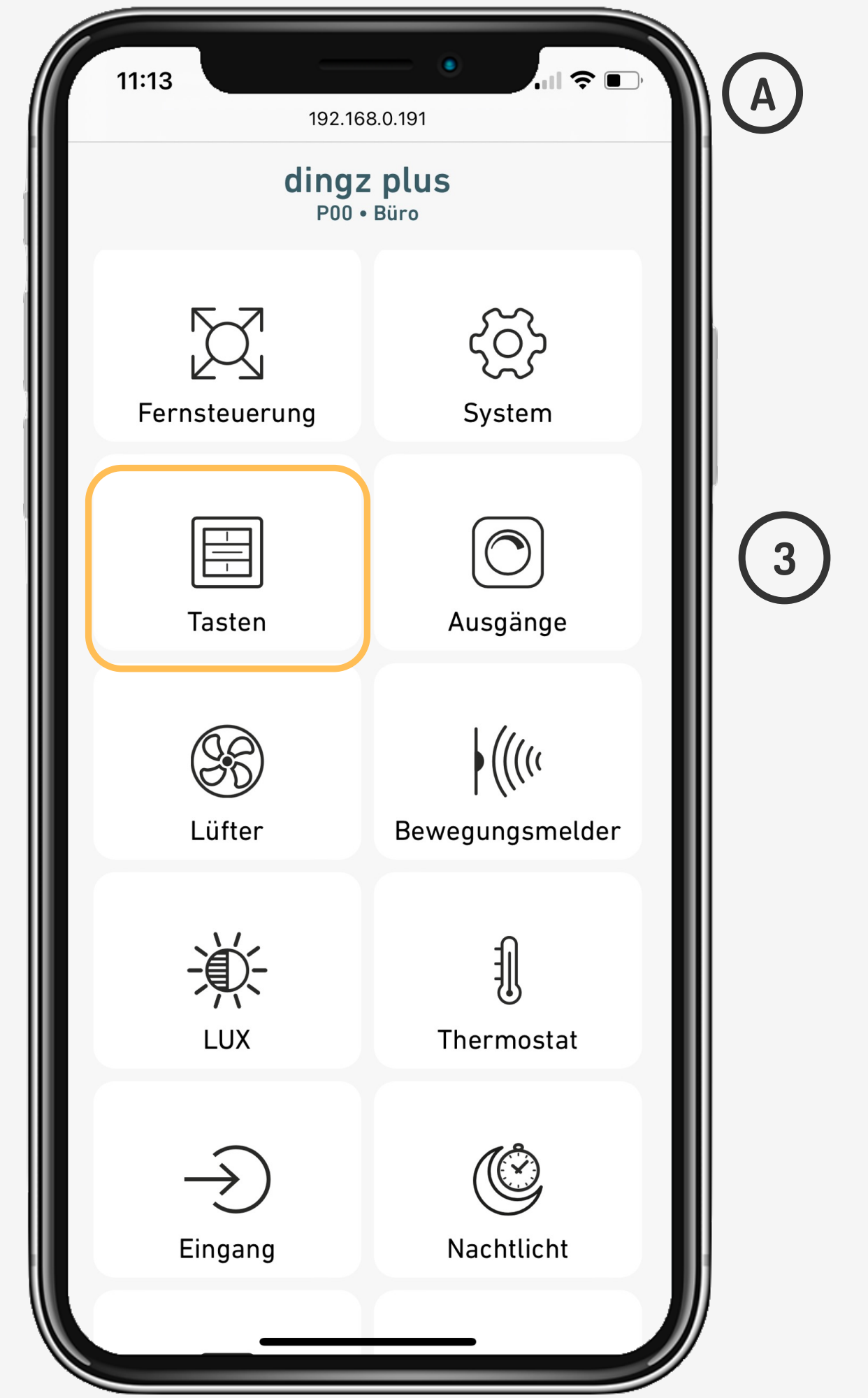

#### Taste mit Puls Ausgang verknüpfen:

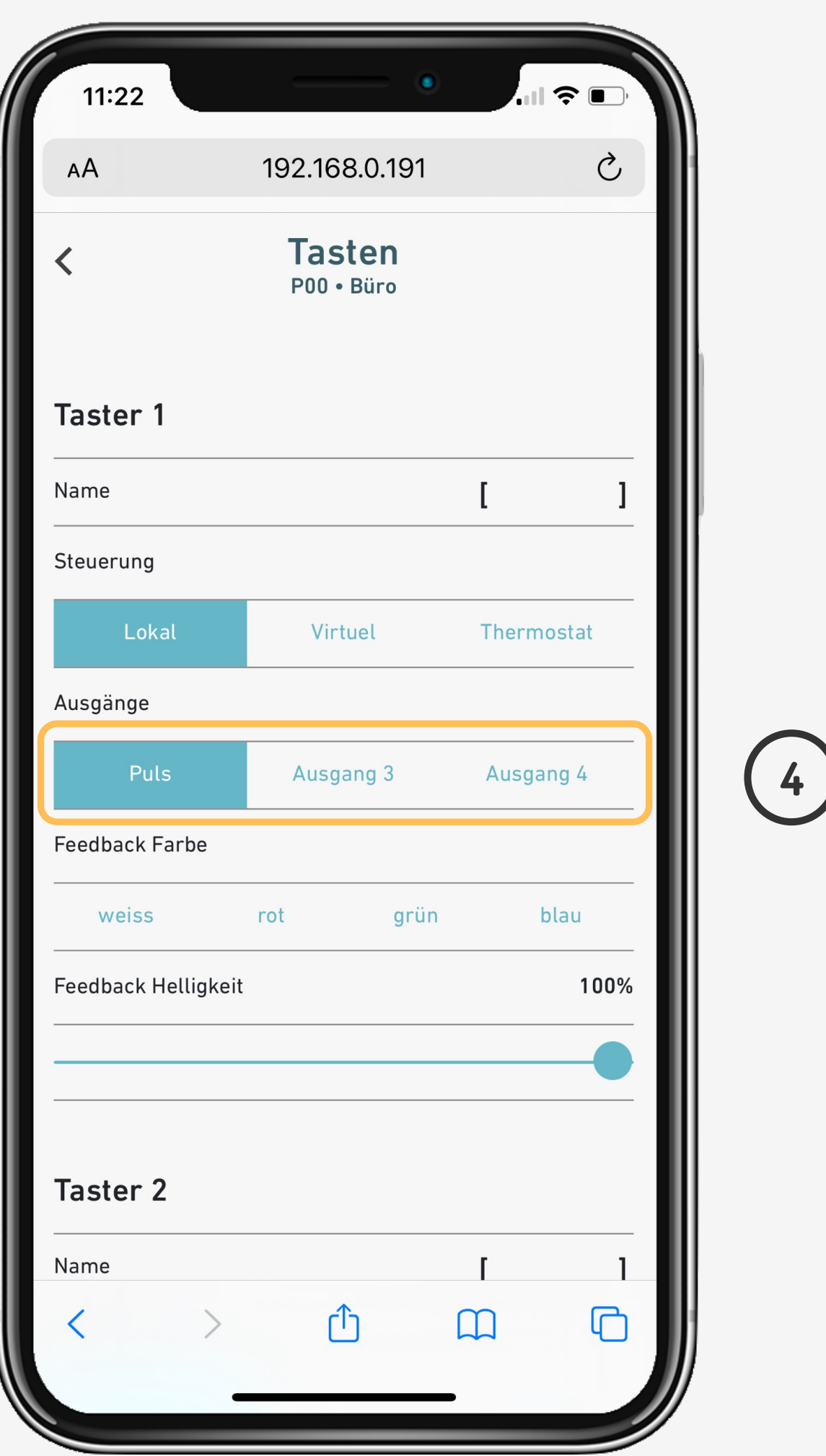

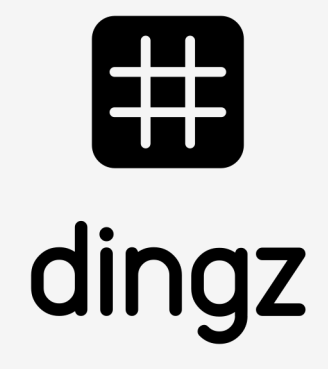

#### **Tutorial**

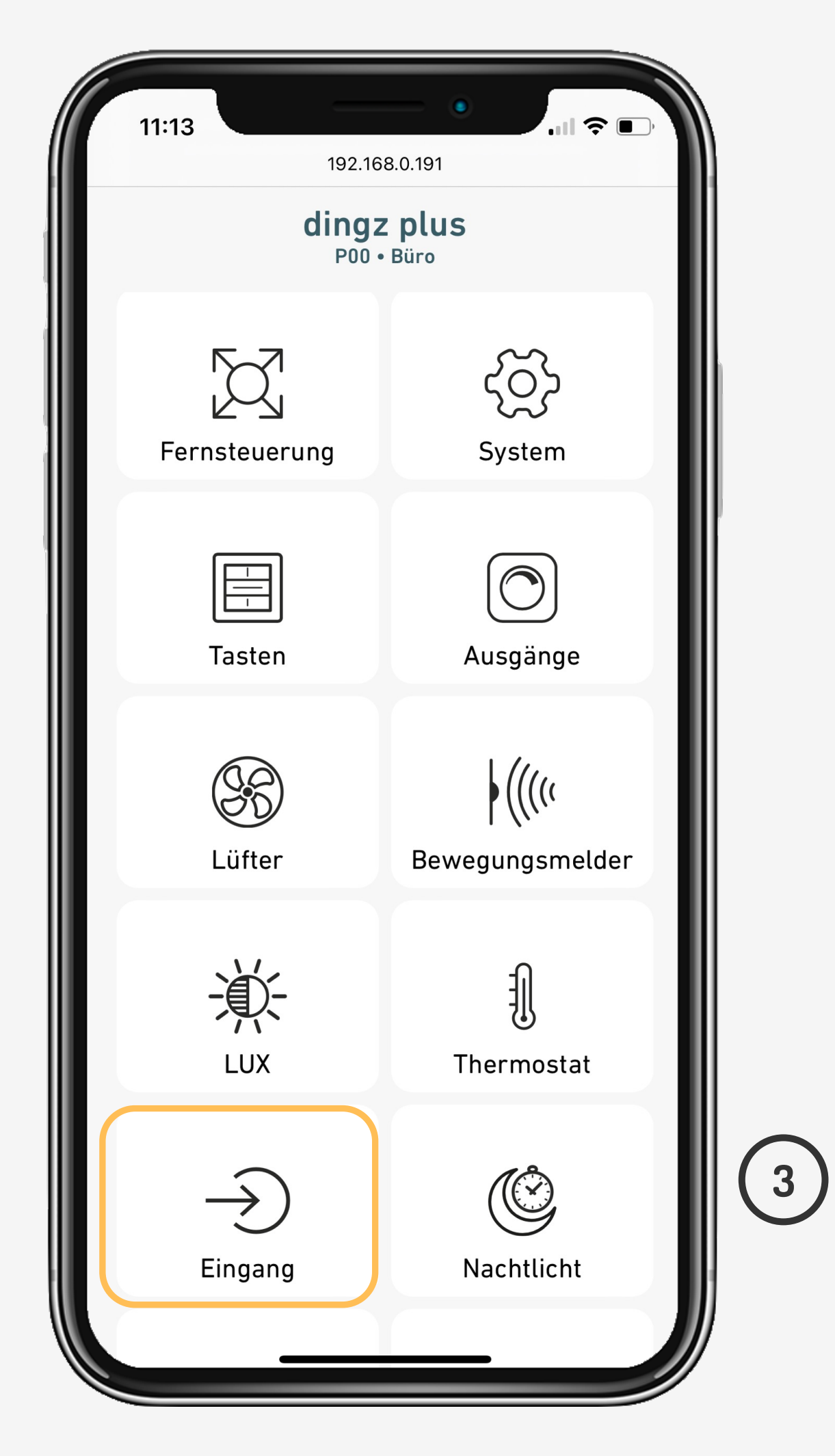

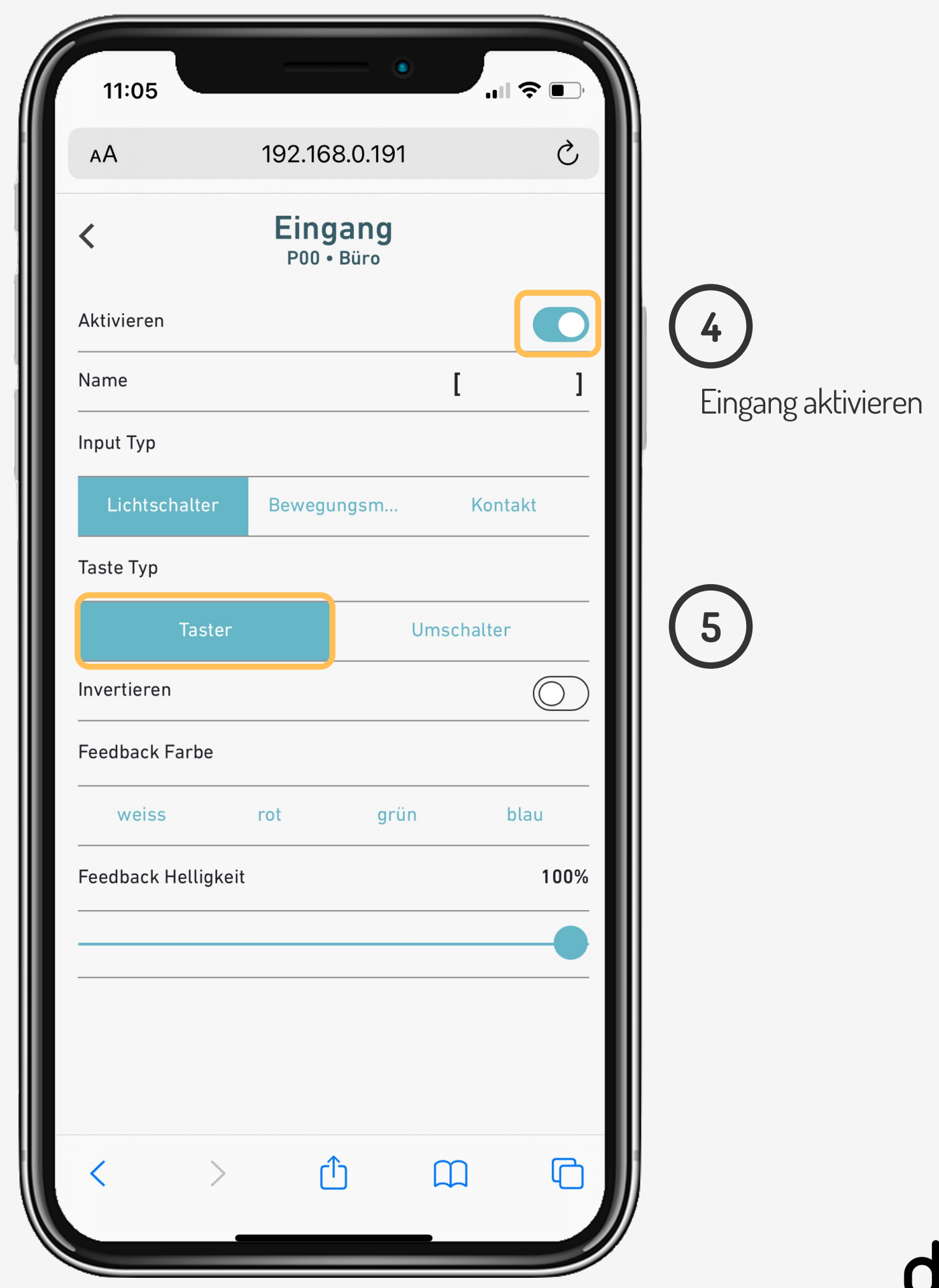

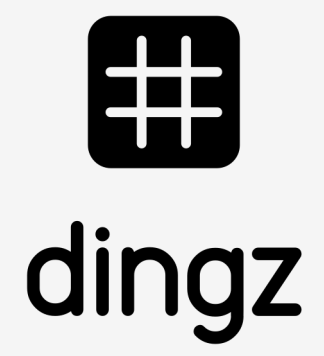

Am Schalter mit Licht (Hauptstelle), wird der Ausgang 1 als Eingang für externe Taster definiert:

# **Konfiguration dingz B**

#### **Tutorial**

**3**

Am Schalter mit Licht (Hauptstelle), wird der Ausgang 2 als Licht definiert und über der externen Taste bedient:

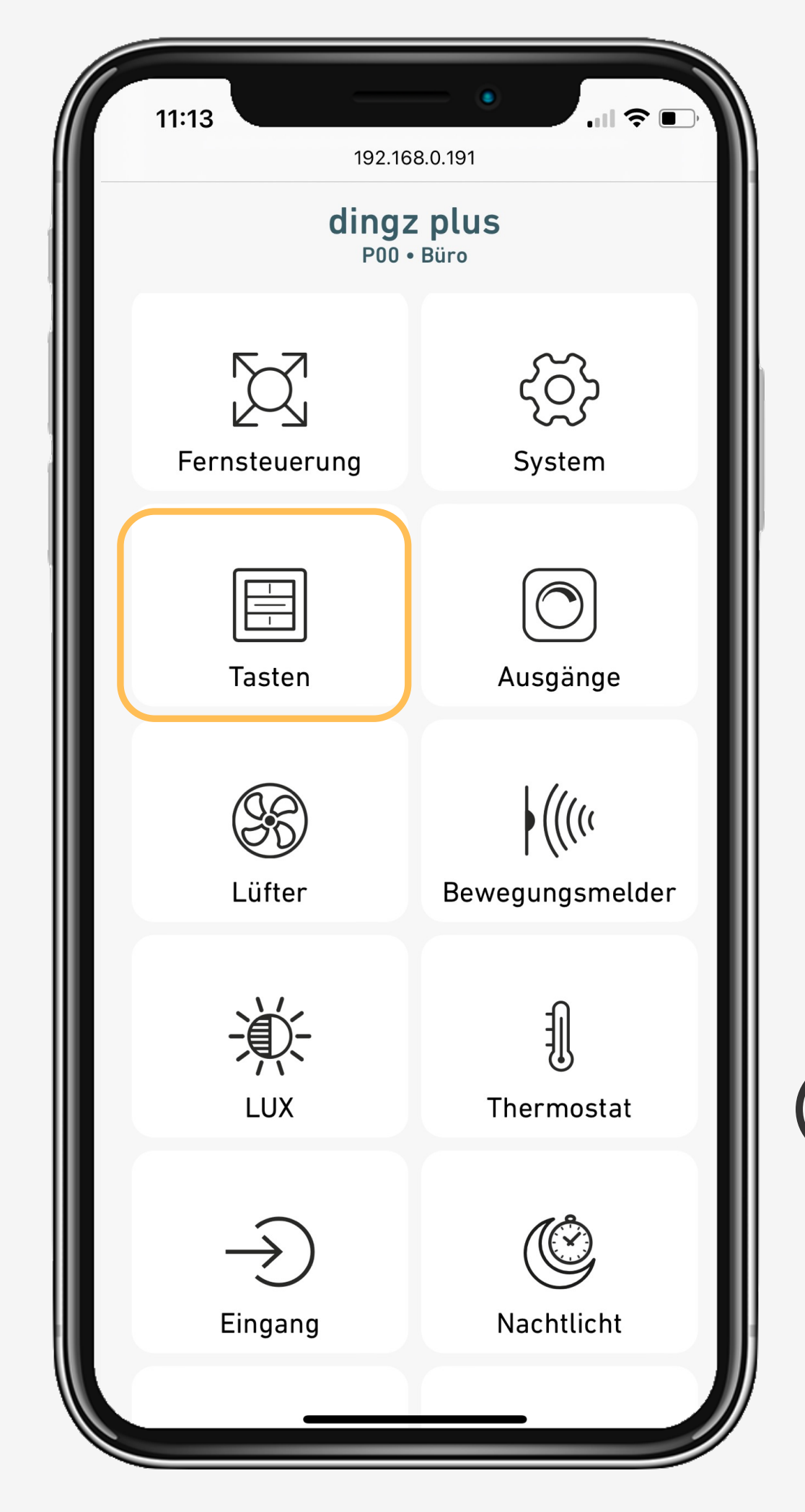

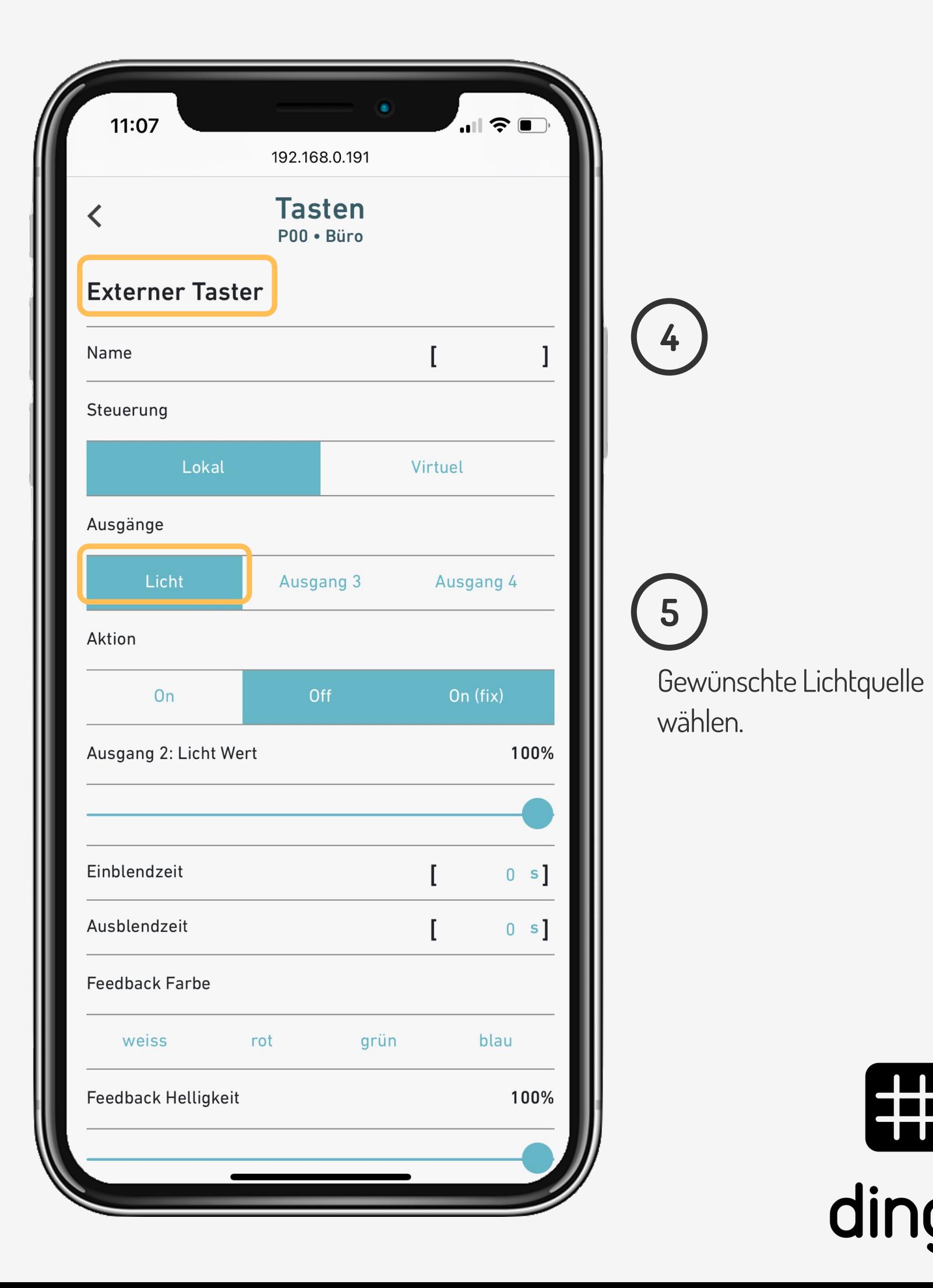

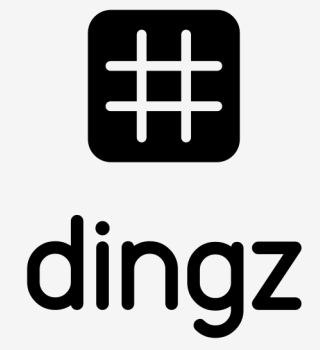

# **Konfiguration dingz B**

#### **Tutorial**

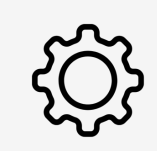

Tipp: Es können auch Standardtaster oder Bewegungsmelder als Schaltquelle verwendet werden.

Schalten Sie einfach die Taster auf Impuls (siehe Foto) und folgen Sie der gleichen Konfiguration für Eingang 1 an dingz C.

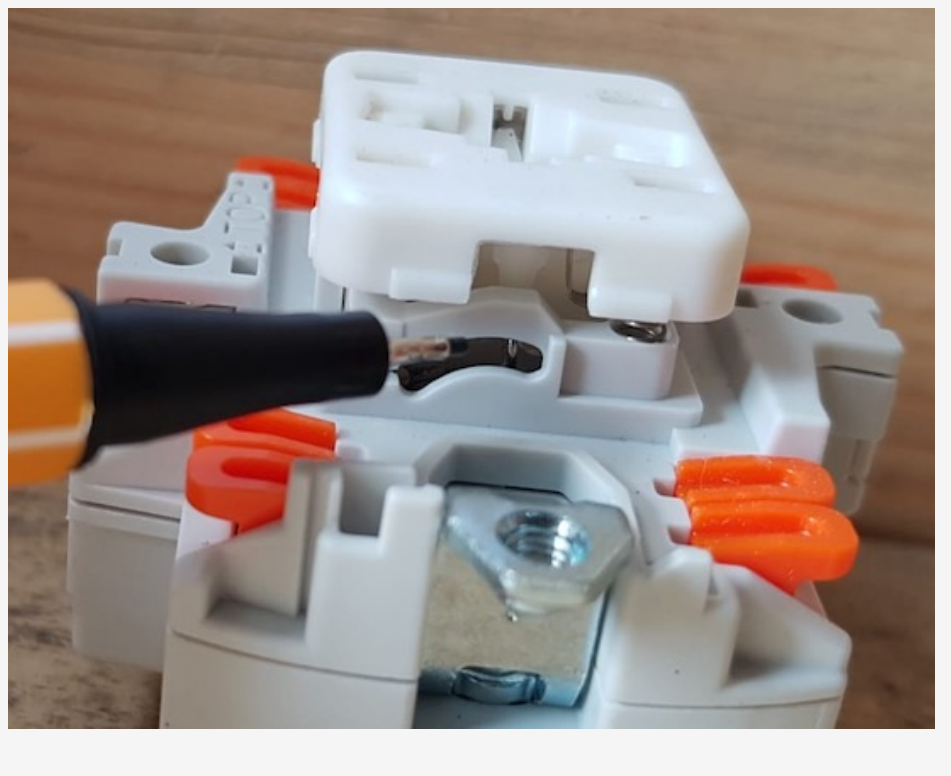

# **Tips & tricks**

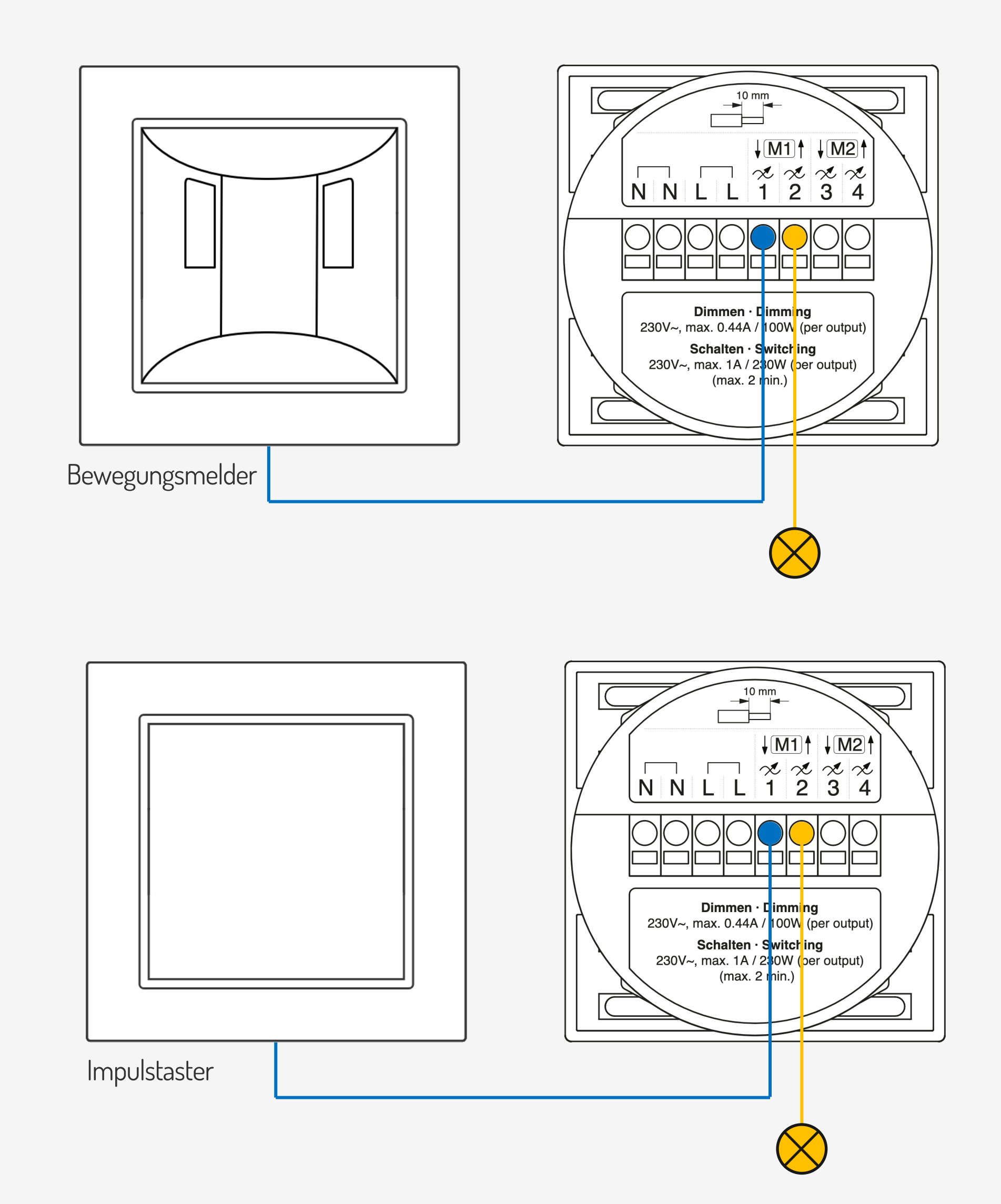

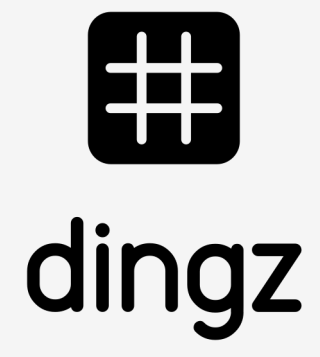

Schalter auf Funktion Impuls

#### **Tutorial**